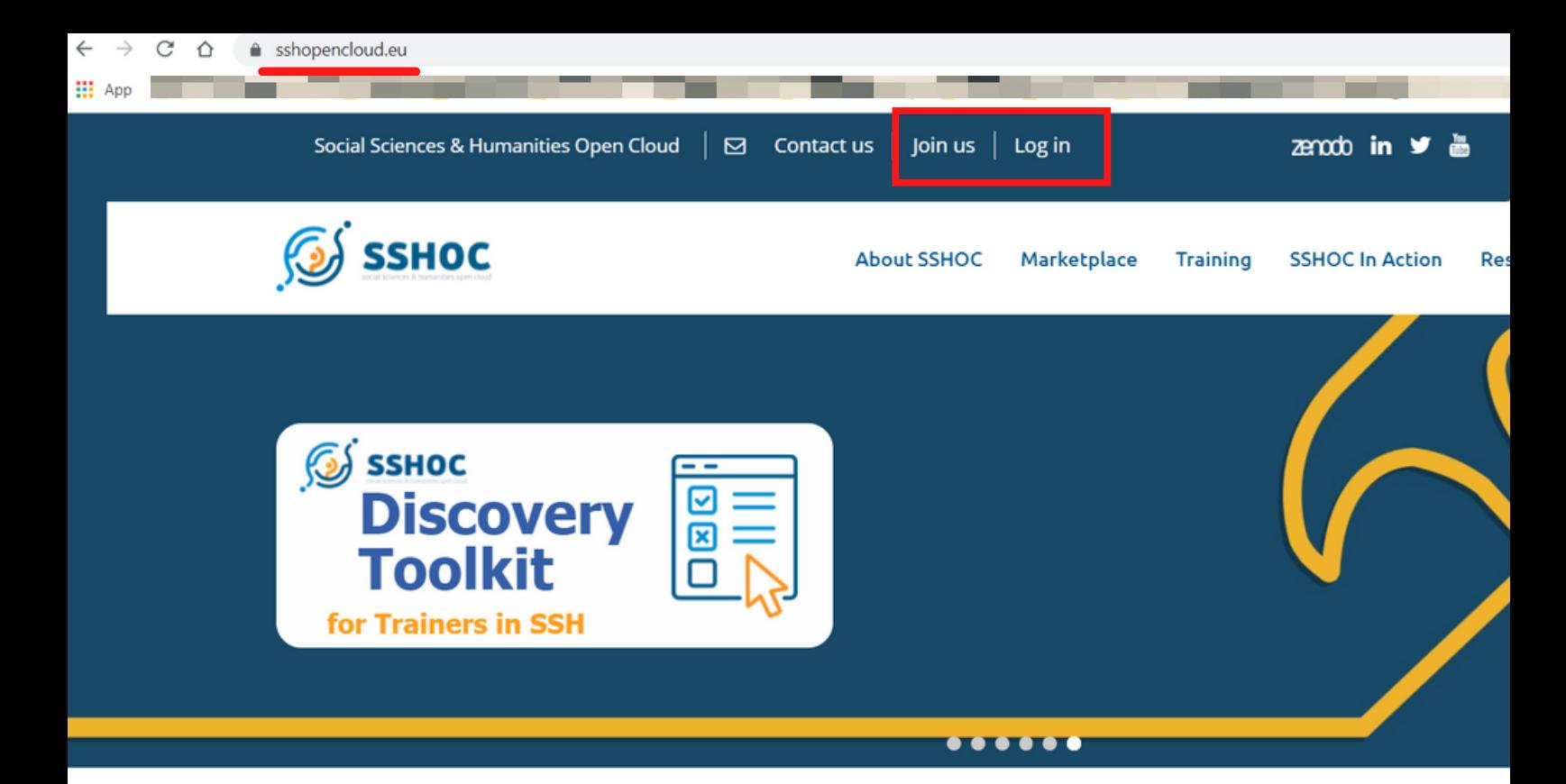

**1 - Go to www.sshopencloud.eu**

**2 - Log in into your profile or create a new account if you don't have**

**one yet**

Goals

needs of the SSH community.

SSHOC will leverage **nfrastruct** ergies acr **nterdiscip** tion.

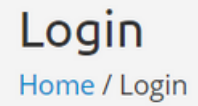

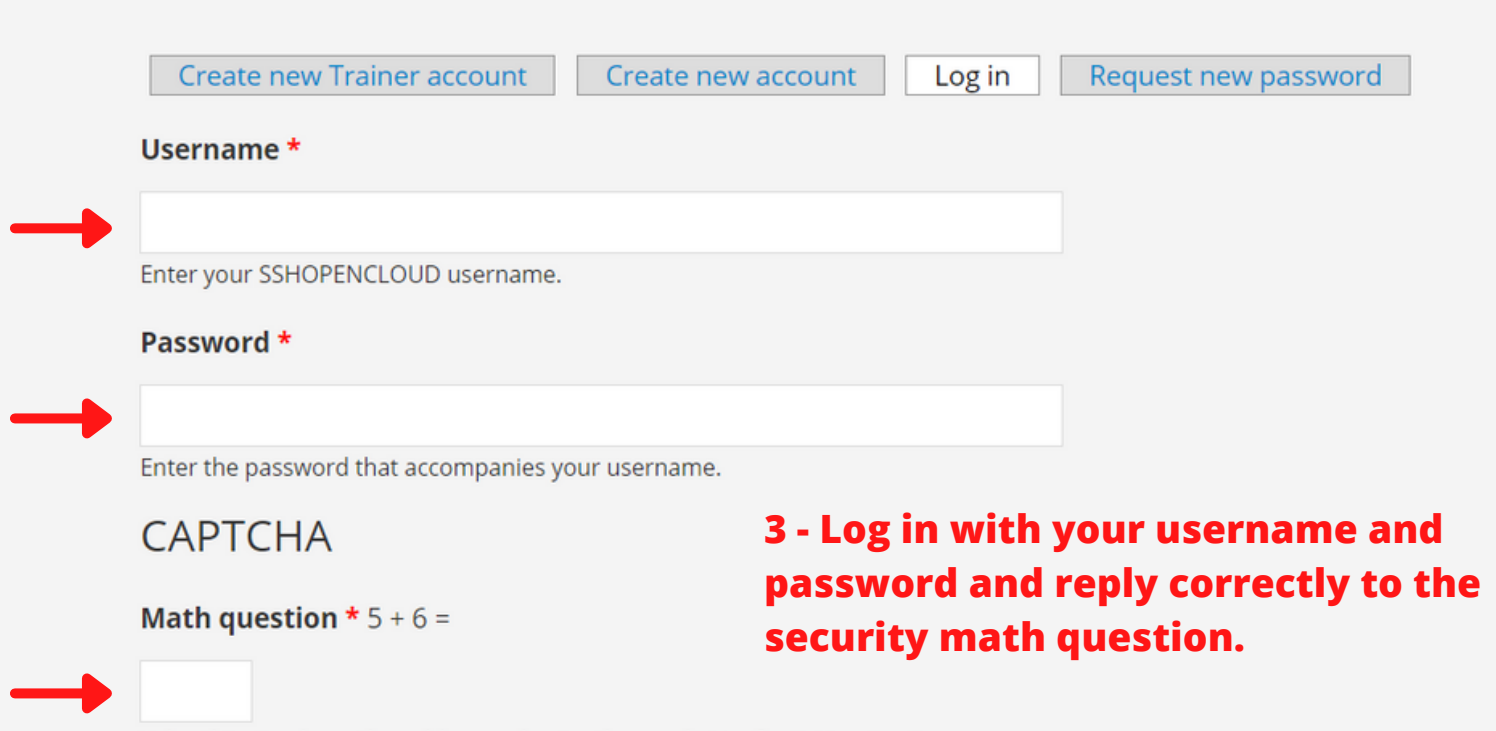

Solve this simple math problem and enter the result. E.g. for 1+3, enter 4.

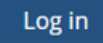

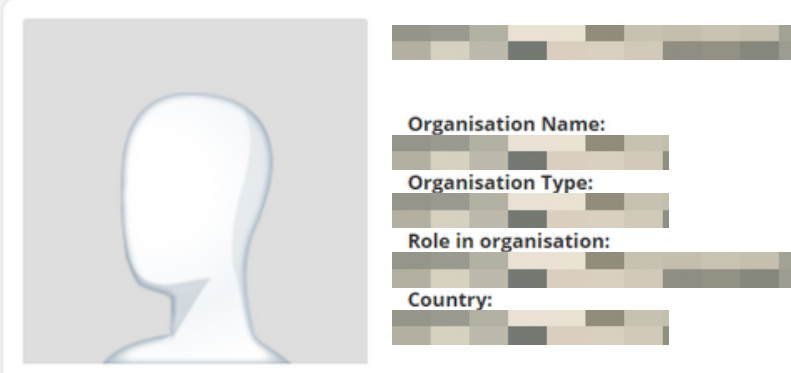

**∢**in

4 - Logging in to your profile, you will be automatically redirected to your profile page. If you are not a member of the **Training Community yet, you will** visualise this first message. Follow the instructions and become a member of the Training Community.

## Join the SSH Training Community

Engage with other SSH trainers, get a sneak preview of new training materials such as our Training Discovery Toolkit, and volunteer to host one of our workshops.

Being a member of the Training Community, you will also be able to submit your application to become a Trainer of the Trainers Directory!

Clicking the button below, you will be redirected to your profile. Under "Join the SSH Training Community?", you will need to check the box "Yes, count me in!" and then save your edits.

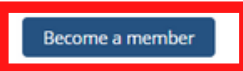

## Join the SSH Training Community?

□ Yes, count me in!

Engage with other SSH trainers, get a sneak preview of new training materials, such as our train-the-trainer toolkit, and volunteer to host one of our workshops.

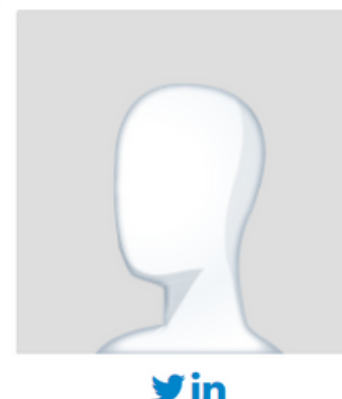

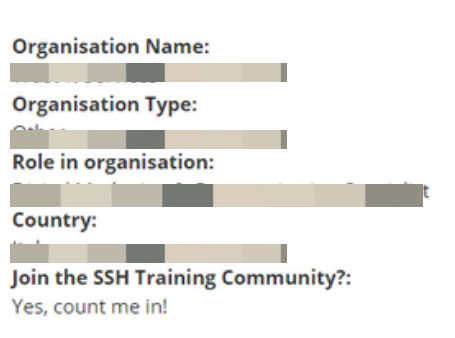

5 - Now that you are a member of the Training **Community, you can apply** to become a member of the **Trainers Directory.** 

## Trainers Directory - Become a member

Being a member of the Training Community, you can also become a Trainer! Join the Trainers Directory and submitt your application!

If your application is approved, you will be able to:

Join SSHOC Trainer Training Bootcamps **SSH Training Events** List yourself and the SSH Training Courses you will offer in the SSH Trainers Directory

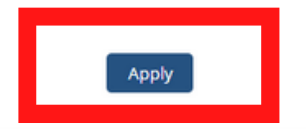

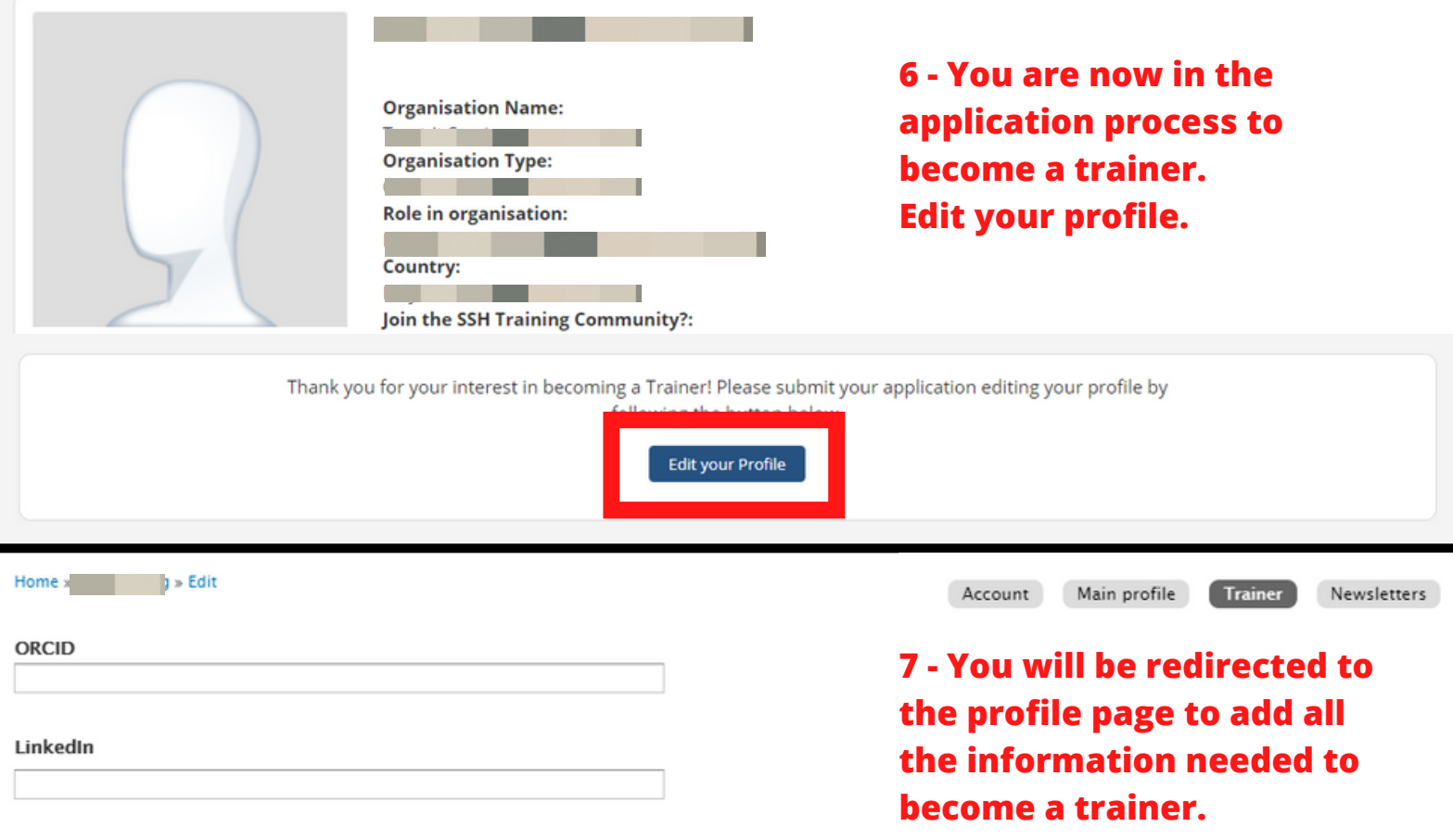

Delete profile Save

**8 - Save your profile. Our team will now revise your application and notify you when a decision has been made.**